# **Universidad Estatal Amazónica**

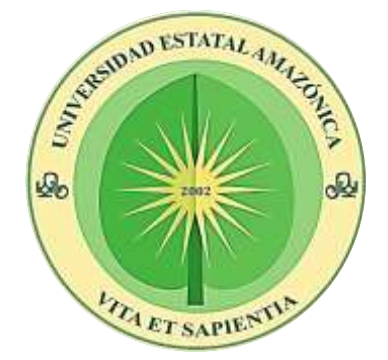

# **DECANATO DE POSGRADOS**

# **MAESTRÍA EN SILVICULTURA MENCIÓN: MANEJO Y CONSERVACIÓN DE RECURSOS FORESTALES**

# **TÍTULO A OBTENER: MAGISTER EN SILVICULTURA**

# **PROYECTO DE TITULACIÓN CON COMPONENTES DE INVESTIGACIÓN APLICADA Y/O DESARROLLO**

**Análisis multitemporal del uso de suelo en planes de manejo forestal simplificado en el cantón Francisco de Orellana entre los años 2015 - 2020**

**AUTOR: Katia Elizabeth Mullo Ramírez**

 **DIRECTOR: Dr. Diego Gutiérrez del Pozo, PhD**

**Puyo – Ecuador**

**2022**

### <span id="page-2-0"></span>**AGRADECIMIENTO**

Agradezco principalmente a Dios, dador de vida, paciencia, fortaleza y entendimiento para retomar este proceso educativo y culminarlo.

Mi profundo agradecimiento a la Universidad Estatal Amazónica, por organizar el programa de Maestría en Silvicultura, la oportunidad y saciarme de conocimientos.

A todos mis profesores de maestría que no escatimaron en sus enseñanzas.

A la doctora Karina Carrera por su paciencia, su guía y apoyo absoluto.

Al doctor Diego Gutiérrez mi tutor de tesis, quien con paciencia, estimulo, dedicación y ejemplo guío mis pasos en la elaboración de este estudio.

### **DEDICATORIA**

<span id="page-3-0"></span>A la memoria de mi padre, a quien admiro y adoro, sembró en mí la semilla de perseverancia y el amor a las ciencias, me formo con buenos valores que me ha ayudado a crecer como persona, a pesar de haberme acompañado 15 cortitos años A mi madre, ejemplo de fortaleza quien con sus bendiciones guía mi camino A Daniel, Shaden, Káil, Amelie y Arisbeth mis hijos, que son mi mente, corazón y alma, creen en mi incondionalmente y responsables absolutos de ser mi motivación A Alexander, que me alienta a continuar con mis proyectos, acompaña en mis delirios persuadiéndome en cumplirlos, quien me devolvió mis alas.

### **RESUMEN EJECUTIVO Y PALABRAS CLAVES**

<span id="page-4-0"></span>El presente estudio muestra la temporalidad del cambio de uso de suelo en planes de manejo forestal simplificado aprobados por el Ministerio de Ambiente, Agua y Transición Ecológica en el cantón Francisco de Orellana durante el período 2015 al 2020; mediante fotointerpretación de imágenes satelitales Sentinel 2 en tres periodos temporales: antes, durante y posterior a la aprobación de la licencia forestal. Los archivos digitales de las imágenes satelitales estaban compuestas de 12 bandas de diferente resolución espacial. Para realizar operaciones entre bandas de igual resolución espacial, se realizó un remuestreo con el programa SNAP 8.0 obtenido del proyecto Copernicus, mediante la metodología del Índice de Vegetación Diferencia Normalizada NDVI se identificó, clasificó y analizó coberturas boscosas. El área de estudio se integró de una extensión de 1.054,34 hectáreas autorizadas de bosque nativo para manejo forestal; 17,05 hectáreas correspondiendo al 1,62% fue el incremento en el cambio de la cobertura forestal del suelo, además el 63,13% de propietarios de bosques no cumplen con el Acuerdo Ministerial 125 y realiza el cambio de uso de suelo. Como recomendación, se debe implementar propuestas de recuperación de áreas degradadas por el aprovechamiento y realizar el monitoreo por personal de auditorías forestales.

*Palabras clave*, Sentinel 2, NDVI, cambio uso de suelo, cobertura vegetal y reflectancia.

### **ABSTRACT AND KEYWORDS**

<span id="page-5-0"></span>The present study shows the temporality of land use change in simplified forest management plans approved by the Ministry of Environment, Water and Ecological Transition in the canton Francisco de Orellana during the period 2015 to 2020 through photointerpretation of Sentinel 2 satellite images in three time periods: before, during and after the approval of the forest license, the digital files of the satellite images were composed of 12 bands of different spatial resolution. To performed operations between bands of equal spatial resolution, resampling was performed with the SNAP 8.0 program obtained from the Copernicus project, using the Normalized Difference Vegetation Index (NDVI) methodology, forest cover was identified, classified and analyzed. The study area was integrated from an extension of 1,054.34 hectares authorized native forest for forest management; 17.05 hectares corresponding to 1.62% was the increase in the change of forest land cover, in addition 63.13% of forest plan owners do not comply with Ministerial Agreement 125 and the change of forest cover is performed. As a recommendation, implement proposals for recovery of areas degraded by exploitation and perform monitoring by forestry audit personnel.

*Keywords*, Sentinel 2, NDVI, land use change, vegetation cover and reflectance.

# **Tabla de Contenido**

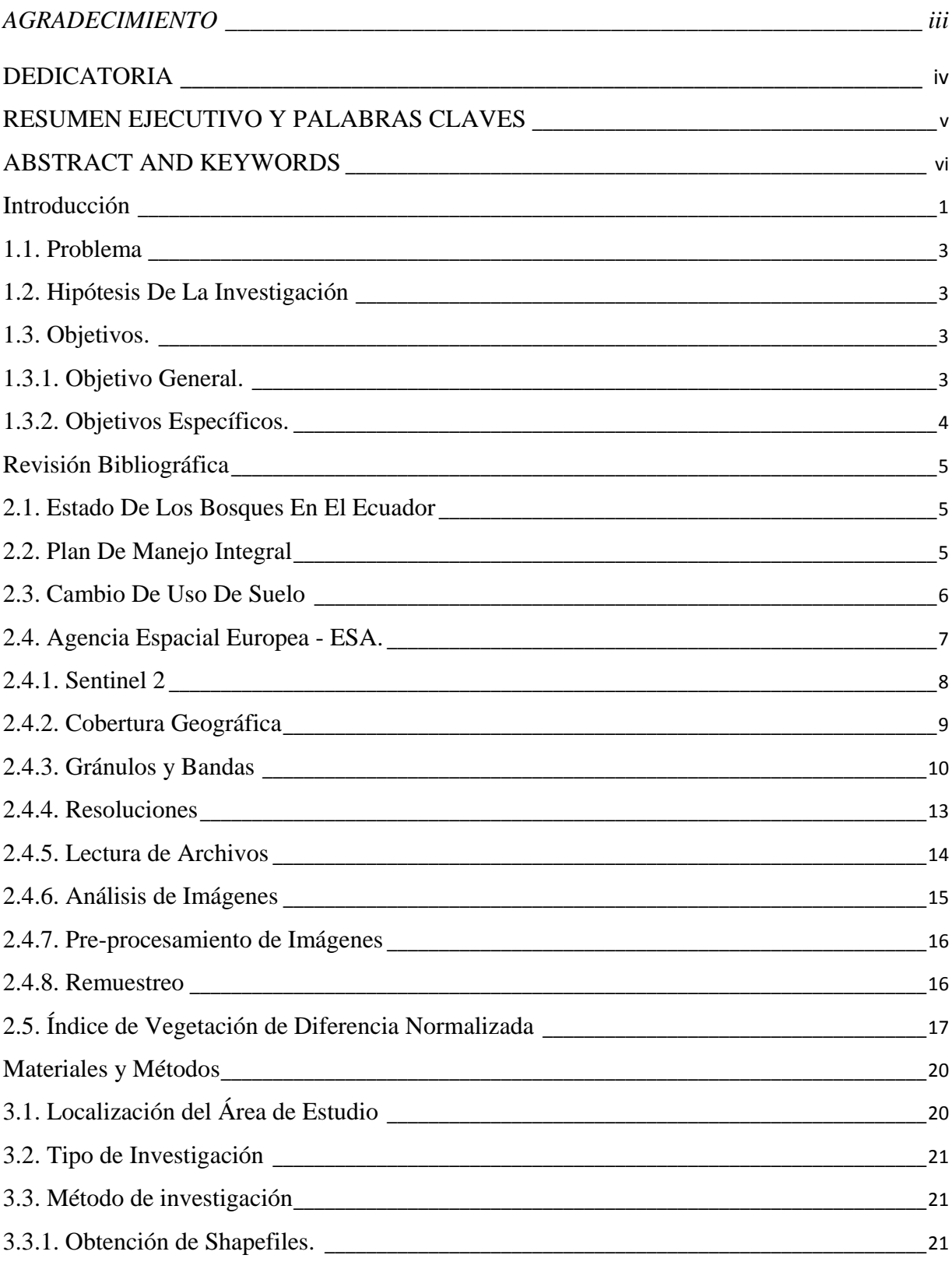

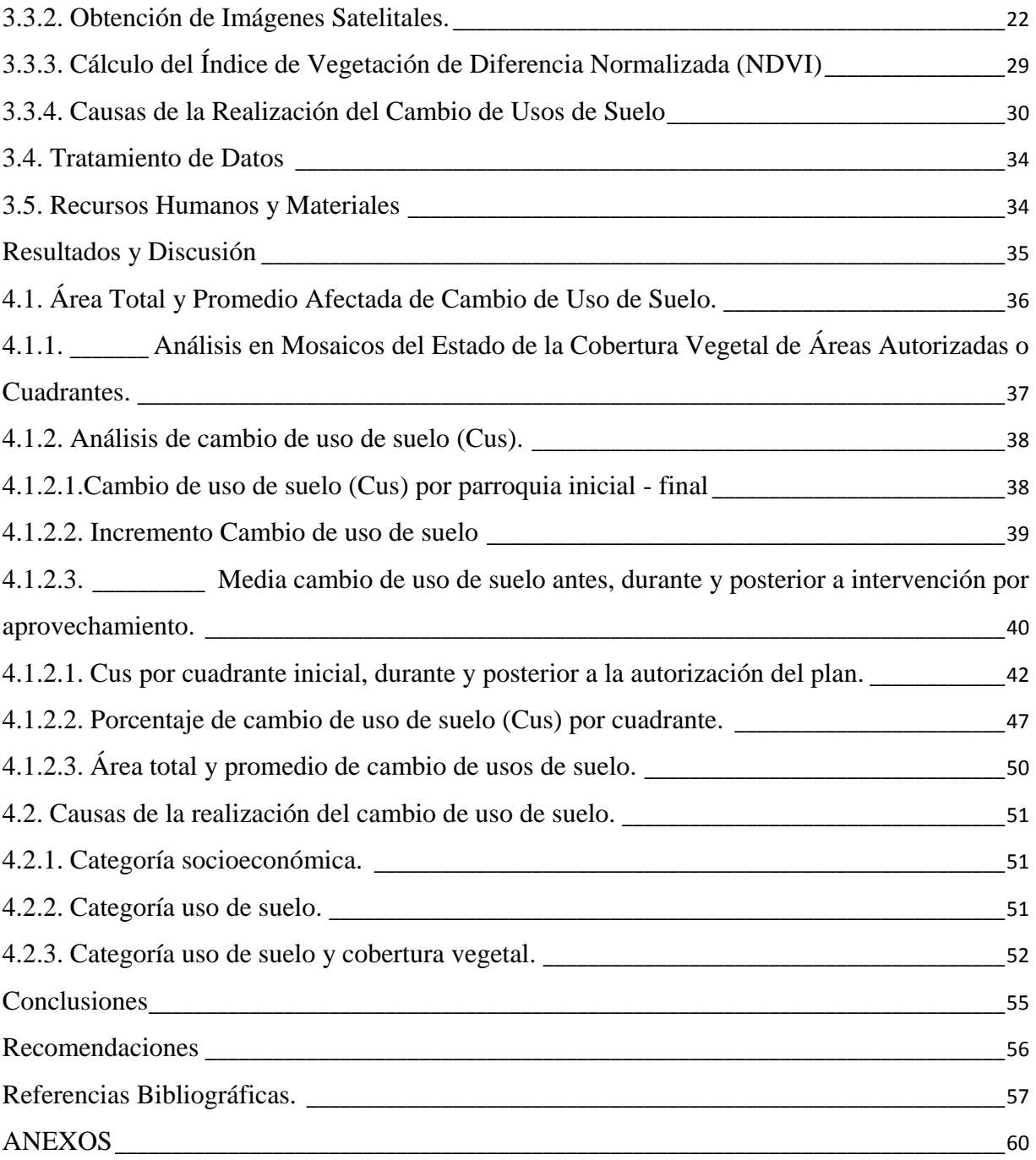

# **Índice de Tablas**

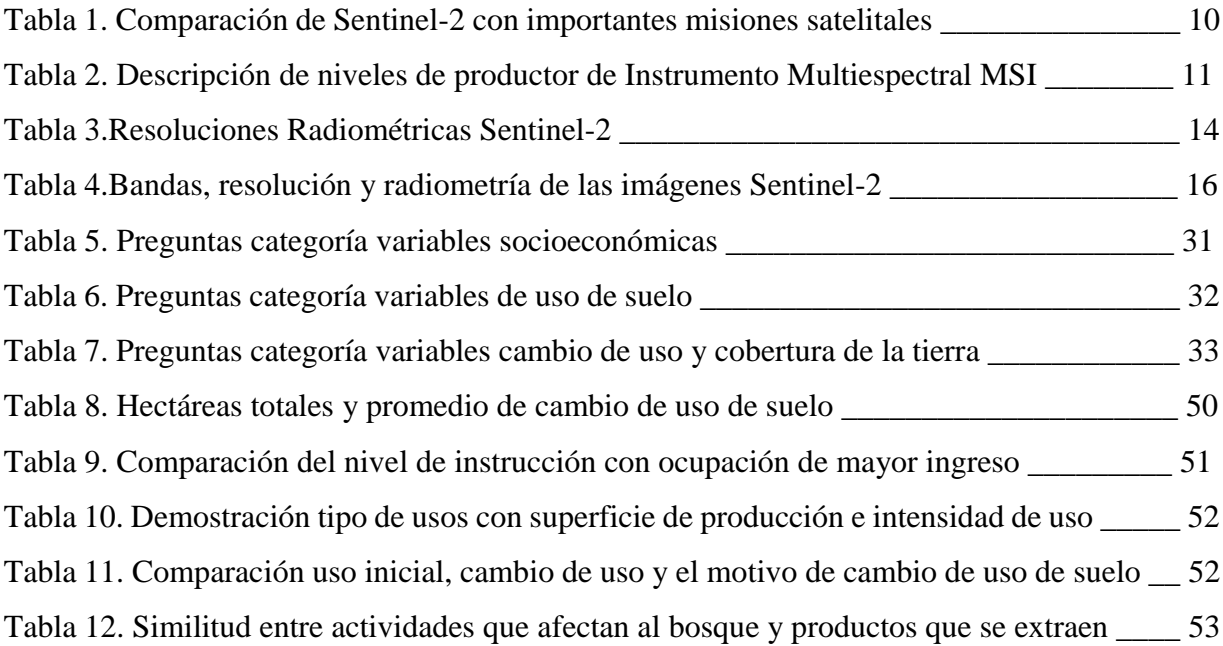

# **Índice de Figuras**

![](_page_9_Picture_138.jpeg)

<span id="page-10-0"></span>![](_page_10_Picture_31.jpeg)

![](_page_11_Picture_0.jpeg)

# **Introducción**

Se estima que se han perdido 420 millones de hectáreas de bosques en todo el mundo debido a la deforestación desde 1990, pero el ritmo de pérdida de los bosques ha disminuido considerablemente. En el último quinquenio (2015-2020), la tasa anual de deforestación se estimó en 10 millones de ha, en comparación con los 12 millones de ha del período 2010-2015.

En Europa, la mayor parte de los bosques tiene planes de manejo, en cambio, existen planes de manejo para menos del 25 por ciento de los bosques en África y menos del 20 por ciento en América del Sur. La superficie forestal sometida a planes de manejo está aumentando en todas las regiones: a nivel mundial, ha aumentado en 233 millones de ha desde 2000, llegando a 2,05 mil millones de ha en 2020 (FAO, 202, p. 4 y 8)

Hosonuma et al., (2012, citado en FAO y PNUMA, 2020) reveló que la agricultura comercial a gran escala, fundamentalmente el pastoreo extensivo y el cultivo de soja y palma de aceite, es la causa de deforestación de mayor prevalencia, ya que provoca el 40% de esta. La agricultura de subsistencia local supone, según estimaciones, el 33 % de la deforestación; la expansión urbana, el 10%; las infraestructuras, el 10%; y la minería, el 7%. En algunos casos, el cambio en el uso de la tierra se vio precedido de una degradación forestal provocada, por ejemplo, por la extracción insostenible o ilegal de madera. (p, 86-87)

Según Sierra et al (2021) Entre 1990 y 2018 la remanencia de los bosques nativos del Ecuador se redujo a 56%. A fines de este periodo, la región natural menos deforestada era la región amazónica, donde todavía quedaba aproximadamente el 83% del área forestal original (p.23).

En la región amazónica los bosques más afectados son los bosques siempreverdes piemontanos con una remanencia de alrededor del 60%, y los bosques de tierras bajas inundables por aguas blancas, a lo largo de los ríos principales, con una remanencia de 70%. Los otros tipos de bosque amazónicos tienen niveles de remanencia cercanos o

![](_page_12_Picture_0.jpeg)

superiores al 90%. Los sistemas agropecuarios asociados a la mayoría del cambio de la cobertura forestal son pequeños a medianos, con una baja capacidad de manejo, pero relativamente accesibles. Alrededor de cuatro de cada 10 hectáreas de deforestación neta ocurrió en predios de entre 20 y 50 hectáreas y cerca de ocho de cada 10 en predios entre 10 y 100 hectáreas. Esto es consistente con el nivel de fragmentación de los cambios en la cobertura forestal nativa (Sierra et al, 2021, p.26 y 31)

La deforestación en la provincia de Orellana, Ecuador, es principalmente provocada por un cambio en el uso del suelo forestal existente. Hay dos tipos de cambio de uso de suelo que se han dado en Orellana: la transformación del suelo forestal en un suelo para la construcción de infraestructura; y la transformación del suelo forestal en un suelo para la actividad agropecuaria, una de las más importantes dentro de la provincia (Torres et al., 2018)

El Ministerio de Ambiente, agua y transición ecológica (MAATE) ejecuta inspecciones de auditoria forestal a planes de manejo forestal, actividad que se realiza a nivel nacional y al azar, para el caso de los planes de manejo forestal simplificados (PMFSI) se verifica el aprovechamiento de árboles autorizados, ejecución de las normas técnicas en la elaboración del plan y cumplimiento del acuerdo compromiso notariado realizado entre los actores de estos planes, como son propietario del bosque, ejecutor del plan y el profesional forestal, donde se comprometen a mantener el uso forestal del suelo en las áreas con bosque nativo de sus propiedades de acuerdo a la zonificación establecida y presentada en los respectivos expedientes.

La problemática surge, puesto que el PMFSI no autoriza el cambio de uso forestal del suelo, el bosque nativo debe mantenerse y regenerarse los claros producidos por el aprovechamiento, más sin embargo, en ocasiones propietarios esperan a pasar una auditoria forestal o el cierre del plan para proceder a cambiar la cobertura de bosque nativo a agricultura, pasturas o plantaciones forestales, este es un discernimiento empírico de conocimiento general, que se pretende demostrar mediante el presente estudio.

En el cantón Francisco de Orellana de la provincia de Orellana como auditor forestal del MAATE se realizó 38 auditorías forestales al azar de PMFSI durante los años 2017-2018, siendo el dato más alto por cantón en la amazonia ecuatoriana; mediante información obtenida

![](_page_13_Picture_0.jpeg)

del Sistema de Administración forestal SAF la oficina técnica El Coca para el año 2017 y 2018 emitió 234 licencias de planes de manejo forestal simplificado, representaron el 31,45 % del total de licencia emitidas de esta oficina en los años de estudio propuesto.

Al finalizar un PMFSI el MAATE no cuenta con información acerca de cambio de uso forestal del suelo, de los resultados arrojados en la presente investigación el 1,62% del área total sufrió cambio de usos de suelo, este cambio fue para uso agropecuario – agrícola.

### <span id="page-13-0"></span>**1.1. Problema**

Durante los años de trabajo como auditor forestal del MAATE se realizaron 38 auditorías al azar en los años 2017-2018 y aun que cumplieron la legalidad, no existe información del cumplimiento del acuerdo compromiso de mantener la cobertura vegetal nativa después de la vigencia de su licencia de aprovechamiento, por tanto no sabemos el porcentaje de cambio de usos de suelo en planes de manejo. Con esta investigación se espera responder a esta cuestión, a través de un método que cuantifique estos cambios, y al mismo tiempo saber qué porcentaje de planes de manejo forestal simplificado no cumplen con la autorización administrativa.

### <span id="page-13-1"></span>**1.2. Hipótesis De La Investigación**

Los planes de manejo forestal simplificado del año 2017-2018 reflejan cambio de uso forestal del suelo.

# <span id="page-13-2"></span>**1.3. Objetivos.**

# <span id="page-13-3"></span>*1.3.1. Objetivo General.*

Analizar multitemporalmente el uso de suelo mediante imágenes satelitales en 38 planes de manejo forestal simplificado del cantón Francisco de Orellana para el periodo 2015 – 2020

![](_page_14_Picture_0.jpeg)

# <span id="page-14-0"></span>*1.3.2. Objetivos Específicos.*

.

Analizar el área total y promedio afectada de cambio de uso de suelo en planes de manejo forestal simplificado.

Determinar las causas del cambio de uso de suelo realizados en planes de manejo forestal simplificado y ejecutados por los propietarios

![](_page_15_Picture_0.jpeg)

# **Revisión Bibliográfica**

# <span id="page-15-1"></span><span id="page-15-0"></span>**2.1. Estado De Los Bosques En El Ecuador**

El Ministerio del Ambiente (2018), en calidad de Autoridad Ambiental Nacional en la publicación Estadísticas del Patrimonio Natural del Ecuador Continental, publica la identificación de 91 ecosistemas (65 boscosos, 14 herbáceos y 12 arbustivos) de los cuales 87 se encuentran mapeados y equivalen al 61,58% del territorio nacional y cubren una superficie de 15.385.843 ha (7.465.637 ha dentro de áreas protegidas). En el año 2016 el 50,73% del territorio nacional se encontraba cubierta por bosques nativos, que equivale a 12´631.198 hectáreas, de las cuales el 74% se encuentran en la región amazónica. Las provincias que presentan mayor superficie de bosque nativo son: Pastaza, Orellana, Morona Santiago, Sucumbíos, Napo y Esmeraldas. Del 100% de bosques nativos el 51% se encuentra bajo categorías de conservación como el Sistema Nacional de Áreas Protegidas, Bosques y Vegetación Protectores, Socio Bosque, áreas declaradas de Patrimonio Forestal del Estado que en 2016 ascendían a 6.072.259 ha, y el 49 % restante de bosques se encuentra en manos de comunidades y propietarios privados (Estadísticas del Patrimonio Natural del Ecuador Continental como citó Coronel Carvajal, J. E., 2020).

# <span id="page-15-2"></span>**2.2. Plan De Manejo Integral**

La normativa del ministerio de ambiente, agua y transición ecológica define al plan de manejo integral como un instrumento de ordenamiento predial, que justifica y regula el uso del suelo y el manejo sostenible para aprovechamiento de los recursos forestales y naturales de una determinada área (Ministerio del Ambiente Agua y Transición Ecológica, 2015).

Para entender el plan de manejo integral se debe entender los conceptos de bosque nativo húmedo, cobertura vegetal, aprovechamiento forestal y, plan de manejo forestal simplificado (Ministerio del Ambiente Agua y Transición Ecológica, 2015)

![](_page_16_Picture_0.jpeg)

Bosque nativo húmedo, es un sistema dominado por árboles, los cuales interactúan entre sí con otros organismos cuya presencia y mezcla son determinadas, en buena medida, por el sitio (clima y suelos) (Ministerio del Ambiente Agua y Transición Ecológica, 2015)

Cobertura vegetal son Elementos de la flora que se encuentran sobre un determinado sitio (Ministerio del Ambiente Agua y Transición Ecológica, 2015).

Aprovechamiento forestal es la extracción de productos forestales maderables bajo una planificación y autorización emitida por el Ministerio del Ambiente y Agua (Ministerio del Ambiente Agua y Transición Ecológica, 2015).

Plan de manejo forestal simplificado, por sus siglas PMFSI, es un plan detallado para la extracción de madera en bosques nativos siguiendo los lineamientos de normativas vigentes, se realiza para cualquier superficie y con arrastre de madera no mecanizado (Ministerio del Ambiente Agua y Transición Ecológica, 2015)

La causa principal de este continuo aumento de explotación de bosques radica en el incremento del consumo de carne y la consecuente expansión de la ganadería extensiva, así como el cultivo de soja y la creación de pastos para la ganadería. Tan sólo Brasil, país que alberga la mayor parte de la selva amazónica, ha transferido más de 60 millones de animales a esta región, lo que ha avivado el debate internacional de quién decide sobre el mayor pulmón del planeta.

### <span id="page-16-0"></span>**2.3. Cambio De Uso De Suelo**

"El uso del suelo (terreno), se refiere a la manera en la cual las coberturas son utilizadas por el hombre, para satisfacer sus necesidades materiales y espirituales. En otro contexto el uso de suelo describe las actividades del hombre que se desarrollan sobre la superficie terrestre y al influir el humano en el ambiente para producir bienes y servicios este uso tiende a transformarse. Las interacciones humano ambientes son complejas y en muchas ocasiones no pueden ser observadas en un periodo corto de tiempo, ya que una actividad humana puede ocasionar daños al ambiente, pero tales efectos solo pueden ser visualizados en un periodo de tiempo largo" (Pineda, 2011, p 9-10).

![](_page_17_Picture_0.jpeg)

López et al., (2001, como se citó en Pineda, 2011) reconocen en el cambio de uso de suelo dos modalidades: 1) Conversión de un tipo de categoría a otra; por ejemplo de bosque a pastizal y 2) Modificación dentro de la misma categoría; por ejemplo de áreas de cultivo de temporal a cultivos de riego. El análisis de estas dos formas de cambio requiere de diferentes métodos y técnicas de realización. La conversión implica un cambio evidente y la modificación es un cambio más sutil entre las coberturas por lo que requiere de un gran nivel de detalle para ser detectada (p, 19)

La deforestación de bosques para incrementar las zonas agrícolas es una de las principales causas de cambio de uso de suelo; este problema atañe a muchos países incluyendo los de primer mundo¸ En los últimos 30 años la cuantificación y monitoreo de los cambios en los usos del suelo o en las coberturas del terreno, se ha apoyado en imágenes satelitales. (Pineda, 2011, p19).

# <span id="page-17-0"></span>**2.4. Agencia Espacial Europea - ESA.**

La Agencia Espacial Europea ESA es una organización intergubernamental, creada en 1975, lanza satélites para la observación de la Tierra, para la navegación, para las telecomunicaciones y la astronomía, envía sondas a los confines del Sistema Solar y colabora en la exploración tripulada del espacio (ESA, 2021).

Copérnico es el programa de observación de la Tierra, diseñado para proporcionar información precisa, actualizada y de fácil acceso para mejorar la gestión del medio ambiente, comprender y mitigar los efectos del cambio climático y garantizar la seguridad ciudadana, gestionado por la ESA, distribuyendo a la comunidad de usuarios los datos recogidos por los satélites nacionales, europeos e internacionales que forman parte de las Misiones Colaboradoras de Copérnico. Este componente entró en fase operativa tras el lanzamiento de la primera misión Sentinel (ESA, 2021).

La ESA desarrolla cinco familias de misiones Sentinel para atender a las necesidades del programa Copérnico. Los satélites Sentinel proporcionan un conjunto único de observaciones,

![](_page_18_Picture_0.jpeg)

comenzando por las imágenes radar de Sentinel-1, capaz de observar la superficie de la Tierra en cualquier condición meteorológica, de día o de noche. (ESA, 2021).

Sentinel-2 toma imágenes ópticas de alta resolución para monitorizar la superficie de nuestro planeta, Sentinel-3 transporta varios instrumentos para llevar a cabo una larga serie de estudios de la Tierra y de sus océanos. Sentinel-4 y Sentinel-5 medirán la composición de la atmósfera desde la órbita geoestacionaria y una órbita polar, respectivamente.

# <span id="page-18-0"></span>*2.4.1. Sentinel 2*

Según el Manual del usuario de Sentinel-2: La misión Sentinel-2 completa comprende satélites gemelos que vuelan en la misma órbita en fase de 180° entre sí, en una órbita heliosíncrona a una altitud media de 786 km. La inclinación de la órbita es de 98,62° y la hora solar local media (MLST) en el nodo descendente es a las 10:30 (a. m.)

Sentinel-2 es una misión de generación de imágenes multiespectrales de alta resolución y amplia franja, monitorea la variabilidad de las condiciones de la superficie terrestre, amplio, ancho de banda y tiempo de revisita (10 días en el ecuador con un satélite y 5 días con 2 satélites en condiciones libres de nubes, lo que resulta en 2-3 días a mediados de la semana). Apoya el seguimiento de los cambios en vegetación dentro de la temporada de crecimiento. (*ESA,* 2013).

Sentinel-2 lleva un instrumento óptico que muestrea 13 bandas espectrales: cuatro bandas a 10 m, seis bandas a 20 m y tres bandas a 60 m de resolución espacial. El ancho de la franja orbital será de 290 km (*ESA,* 2013).

![](_page_19_Picture_0.jpeg)

### **Figura 1**

*Configuración orbital Sentinel-2 de dos satélites (cortesía de Astrium GmbH)*

![](_page_19_Figure_4.jpeg)

Fuente: *ESA,* 2013

Cada uno de los satélites de la misión Sentinel-2 lleva una única carga útil: el Instrumento Multiespectral (MSI) (*ESA,* 2013).

Los [MSI](https://earth.esa.int/web/sentinel/missions/sentinel-2/instrument-payload) [funci](https://earth.esa.int/web/sentinel/missions/sentinel-2/instrument-payload)ona de forma pasiva, recogiendo la luz solar reflejada desde la Tierra. El instrumento adquiere nuevos datos a medida que el satélite se mueve a lo largo de su trayectoria orbital. El haz de luz entrante se divide en un filtro y se enfoca en dos ensamblajes de plano focal separados dentro del instrumento; uno para las bandas Visible e infrarroja cercana (VNIR) y el infrarroja de onda corta (SWIR). La separación espectral de cada banda en longitudes de onda individuales se logra mediante filtros de bandas montadas en la parte superior de los detectores (*ESA,* 2013).

# <span id="page-19-0"></span>*2.4.2. Cobertura Geográfica*

Los satélites Sentinel-2 adquieren sistemáticamente datos sobre áreas terrestres y costeras en una banda de latitud que se extiende desde los 56° Sur hasta los 83° Norte (*ESA,*  2013).

Las adquisiciones de datos de Sentinel -2 proporcionan continuidad de datos al trabajo realizado anteriormente por misiones como LANDSAT y SPOT. Los datos están diseñados para

![](_page_20_Picture_0.jpeg)

ser modificados y adaptados por los usuarios interesados en áreas temáticas de Ordenación territorial, monitoreo agroambiental, monitoreo del agua, monitoreo de bosques y vegetación, monitoreo de carbono terrestre, recursos naturales y, monitoreo global de cultivos.

En tabla 1 se realiza una comparación entre los satélites más importantes que ofrecen imágenes satelitales frente a sus configuraciones.

### **Tabla 1**

![](_page_20_Picture_179.jpeg)

*Comparación de Sentinel-2 con importantes misiones satelitales*

\* En el ecuador, utilizando la configuración completa de constelación de dos satélites y en condiciones sin nubes. Fuente: ESA, 2013.

# <span id="page-20-0"></span>*2.4.3. Gránulos y Bandas*

El nivel elemental de los productos MSI son gránulos de tamaño fijo. El tamaño del gránulo depende del nivel del producto.

- Para productos de nivel 0, nivel 1A y nivel 1B: Estos gránulos son subimágenes de un número determinado de líneas a lo largo de la pista y separadas por detector. Tienen 25 km de ancho de vía y 23 km de largo de vía.
- Para productos ortorrectificados (Nivel-1C y Nivel-2A): Los gránulos (también llamados mosaicos) consisten en ortoimágenes cuadradas de 100 km por 100 km en proyección UTM/ WGS84. Hay un mosaico por banda espectral (*ESA,* 2013). (ver Tabla 2)

![](_page_21_Picture_0.jpeg)

# **Tabla 2**

*Descripción de niveles de productos de Instrumento Multiespectral MSI*

![](_page_21_Picture_176.jpeg)

Fuente: *ESA,* 2013

Los productos son una compilación de mosaicos elementales de tamaño fijo, junto con una sola órbita. Un gránulo es la mínima partición indivisible de un producto (que contiene todas las bandas espectrales posibles) (*ESA,* 2013).

- Para [Nivel-1B](https://earth.esa.int/web/sentinel/user-guides/sentinel-2-msi/processing-levels/level-1) [, un](https://earth.esa.int/web/sentinel/user-guides/sentinel-2-msi/processing-levels/level-1) mosaico cubre aproximadamente 25 km AC y 23 km AL (ver Figura 2)
- Para Nivel-1C y Niv[el-2A](https://earth.esa.int/web/sentinel/user-guides/sentinel-2-msi/processing-levels/level-1) los mosaicos o tejas, tienen 100 km2 de ortoimágenes en proyección UTM/ WGS84. (*ESA,* 2013).

![](_page_22_Picture_0.jpeg)

# **Figura 2**

*Órbita típica que muestra el diseño de gránulos de producto de nivel 1B* 

![](_page_22_Picture_4.jpeg)

Fuente: *ESA,* 2013

- [Nivel-1C](https://earth.esa.int/web/sentinel/sentinel-2-msi-wiki/-/wiki/Sentinel%20Two/Level+1c+Product+Formatting) se compone de 100 km2 (ortoimágenes en proyección UTM/WGS84). Las mediciones radiométricas por píxel se proporcionan en reflectancias de la parte superior de la atmosfera (TOA) con todos los parámetros para transformarlos en radiancias. Los productos de nivel 1C se vuelven a muestrear con una distancia de muestreo terrestre (GSD) constante de 10, 20 y 60 m según la resolución inicial de las diferentes bandas espectrales (*ESA,* 2013).
- El [Nivel-2A](https://earth.esa.int/web/sentinel/sentinel-2-msi-wiki/-/wiki/Sentinel%20Two/Level+2+Algorithms+and+Products) proporciona imágenes de reflectancia del fondo de la atmósfera (BOA) derivadas de los productos de nivel 1C. Por lo tanto, cada producto de nivel 2A también se compone de 100 km2 por mosaico en geometría cartográfica (proyección UTM/WGS84). Los productos de nivel 2A no se generan sistemáticamente en el segmento terrestre, el usuario debe realizar la generación de nivel 2A a través de Sentinel-2 Toolbox (herramientas) (figura 3) utilizando como entrada el producto de nivel 1C. (*ESA,* 2013).

![](_page_23_Picture_0.jpeg)

### **Figura 3**

*Toma de datos de imagen de nivel 1C (izquierda) y Datos de imagen BOA (derecha)*

![](_page_23_Picture_4.jpeg)

Imágenes generadas por la Caja de herramientas (toolbox) Sentinel-2 Fuente: *ESA,* 2013

# <span id="page-23-0"></span>*2.4.4. Resoluciones*

El instrumento Sentinel-2 proporciona mediciones con las siguientes resoluciones:

- Resolución temporal, es la frecuencia de revisión del satélite a una ubicación particular.
- Resolución espacial, es la representación en tierra de un detector individual en una matriz de sensores satelitales.
- Resolución radiométrica, es la capacidad del instrumento para distinguir diferencias en la intensidad de la luz o la reflectancia. Cuanto mayor sea la resolución radiométrica, más precisa será la imagen detectada (*ESA,* 2013).

Los datos de Sentienl-2 se adquieren en 13 bandas espectrales en VNIR y SWIR:

![](_page_24_Picture_0.jpeg)

### **Tabla 3**

*Resoluciones Radiométricas Sentinel 2*

![](_page_24_Picture_205.jpeg)

Fuente:https://mappinggis.com/2019/05/combinaciones-de-bandas-en-imagenes-de-satelitelandsat-y-Sentinel/

# <span id="page-24-0"></span>*2.4.5. Lectura de Archivos*

Es importante tener en cuenta que en ocasiones Windows presenta una limitación en el número de caracteres (256) posibles de una ruta de archivo a ser leídos al momento de abrirlo. Para resolver esto, al descargar la imagen Sentinel 2 recomienda editar el nombre dejando la nomenclatura correspondiente al ID de la misión, nivel del producto, fecha de adquisición, gránulo y la extensión (Matellanes, 2018).

El nombre original del archivo obtenido consta de ID de la misión, nivel del producto, fecha de adquisición, número de líneas de base de procesamiento, número de líneas de procesamiento, gránulo, fecha de generación y la extensión, ver figura 4

S2A\_MSIL1C\_20170506T105031\_N0205\_R051\_T30SYJ\_20170506T105029.SAFE

![](_page_25_Picture_0.jpeg)

### **Figura 4**

*Lectura de archivo de imágenes Sentinel 2*

![](_page_25_Figure_4.jpeg)

Fuente: *ESA,* 2013

# <span id="page-25-0"></span>*2.4.6. Análisis de Imágenes*

Las imágenes de los satélites pueden ser empleadas para determinar varios índices vegetales, como el área con clorofila en la hoja y el contenido en agua.  Además para vigilar el crecimiento de las plantas, Sentinel-2 puede mapear el estado y los cambios de la superficie terrestre, y observar las selvas (ESA, 2021).

La cuantificación de cambios de uso de suelo a través de la percepción remota junto con las herramientas de análisis que ofrecen los Sistemas de Información Geográfica para modelar los procesos de cambio es una forma muy eficaz para comprender la dinámica de cambio de un territorio (Pineda, 2011, p. 12).

La posibilidad de adquirir información a distancia se basa en lo específico de la interacción entre la radiación electromagnética y la materia. Todos los objetos tienen una respuesta espectral propia que depende de sus características intrínsecas. La Percepción remota consiste en la identificación de los objetos a partir de las diferencias en la energía reflejada. (Pineda, 2011, p. 21).

![](_page_26_Picture_0.jpeg)

# <span id="page-26-0"></span>*2.4.7. Pre-procesamiento de Imágenes*

Las imágenes de los satélites Sentinel, tienen la posibilidad de ser procesadas con un programa que se ha desarrollado especialmente para ellas, SNAP (Sentinel Application Platform) de descarga y uso gratuito.

Esto es necesario cuando se debe trabajar con imágenes liberadas de alteraciones atmosféricas o presencia de nubes, proceso necesario en algunos estudios como los análisis multitemporales o la comparación de índices de vegetación (Matellanes, 2018).

# <span id="page-26-1"></span>*2.4.8. Remuestreo*

Las bandas de Sentinel 2 poseen diferente resolución espacial tal como muestra la tabla 4

### **Tabla 4**

![](_page_26_Picture_335.jpeg)

![](_page_26_Picture_336.jpeg)

Fuente: *ESA,* 2013

![](_page_27_Picture_0.jpeg)

Para poder realizar operaciones entre bandas como cálculos de variables físicas, extracción de valores de pixeles, aplicaciones de máscaras o análisis de superficie de cultivos (entre otros) es necesario que todas las bandas posean la misma resolución espacial (Matellanes, 2018).

Esta operación entre bandas se llama remuestreo o resampling.

# <span id="page-27-0"></span>**2.5. Índice de Vegetación de Diferencia Normalizada**

El Índice de Vegetación de Diferencia Normalizada, también conocido como **NDVI** por sus siglas en inglés, es un índice de vegetación que se utiliza para estimar la cantidad, calidad y desarrollo de la vegetación con base a la medición de la intensidad de la radiación de ciertas bandas del espectro electromagnético que la vegetación emite o refleja (Ramos, 2015).

Para el cálculo de los índices de vegetación es necesaria la información que se encuentra en las bandas roja e infrarroja de ese espectro electromagnético*.*

El cálculo del **NDVI** se hace usando la formula detallada en la ecuación 1

### **Ecuación 1**

Fórmula para el cálculo el NDVI

$$
NDVI = \frac{(NIR - VIS)}{(NIR + VIS)}
$$

NIR – Espectroscopía de Reflectancia en el Infrarrojo Cercano (banda 8) VIS – Espectroscopía de Reflectancia de la parte Roja Visible (banda 4)

Según esta fórmula, la densidad de la vegetación (NDVI) en un punto determinado de la imagen es igual a la diferencia en las intensidades de la luz reflejada en el rango rojo e infrarrojo dividido por la suma de estas intensidades (Sistema, 2015).

![](_page_28_Picture_0.jpeg)

Este índice define valores de -1.0 a 1.0, donde los valores negativos están formados principalmente por nubes, agua y nieve, y los valores negativos cercanos a cero están formados principalmente por rocas y suelo descubierto. Los valores muy pequeños (0,1 o menos) de la función NDVI corresponden a áreas sin rocas, arena o nieve. Los valores moderados (de 0,2 a 0,3) representan arbustos y praderas, mientras que los valores grandes (de 0,6 a 0,8) indican bosques templados y tropicales (Sistema, 2015).

La clorofila (un indicador de salud) absorbe una gran cantidad de luz visible y la estructura celular de las hojas refleja intensamente la luz infrarroja cercana. Cuando una planta se deshidrata, enferma, sufre enfermedades, etc. el mesófilo esponjoso se deteriora y la planta absorbe más luz infrarroja cercana, en lugar de reflejarla. Así pues, la observación de cómo cambia la NIR en comparación con la luz roja proporciona una indicación precisa de la presencia de clorofila, que está vinculada con la salud de las plantas (Sistema, 2015).

![](_page_29_Picture_0.jpeg)

### **Figura 05**

*Interpretación de Espectroscopía de Reflectancia e índice de valores*

![](_page_29_Picture_4.jpeg)

De forma sencilla, el NDVI es una medida del estado fitosanitario basada en la forma en que una planta refleja la luz en ciertas frecuencias (algunas ondas se absorben y otras se reflejan) (Sistema, 2015).

![](_page_30_Picture_0.jpeg)

# **Materiales y Métodos**

# <span id="page-30-1"></span><span id="page-30-0"></span>**3.1. Localización del Área de Estudio**

El cantón Francisco de Orellana se encuentra en la provincia de Orellana y sus límites son: al Norte con el cantón La Joya de los Sachas y la provincia de Sucumbíos, al Sur con las provincias Pastaza y Napo, al Este con el cantón Aguarico y al Oeste con el cantón Loreto y la provincia de Napo, ubicado entre la Latitud Sur: 0°03'30'' y Longitud Oeste: 76°18'00''; Latitud Sur: 1°04'40'' y Longitud Oeste: 76°00'40''. Abarca una superficie de 7047 kilómetros cuadrados, presenta una altitud promedio de 254 a 300 metros sobre el nivel del mar (GADMFO, 2018, p 4).

### **Figura 06**

![](_page_30_Figure_6.jpeg)

![](_page_30_Figure_7.jpeg)

![](_page_31_Picture_0.jpeg)

El cantón Francisco de Orellana se caracteriza por presentar un clima tropical, cálido húmedo con temperaturas promedio de 26° C. Los niveles de precipitaciones en promedio son de 2800 a 4500 mm de lluvia al año, siendo mayo y junio los meses con mayor pluviosidad y los meses menos lluviosos agosto, septiembre y octubre (GADMFO, 2018, p4).

# <span id="page-31-0"></span>**3.2. Tipo de Investigación**

El tipo de investigación del presente estudio es exploratorio ya que investiga problemas poco estudiados, indagan desde una perspectiva innovadora, ayudan a identificar conceptos promisorios y preparan el terreno para nuevos estudios, debido a que se hizo uso de programas de aprovechamiento forestal y herramientas de información geográficas; además explora la evolución histórica y la relaciona con el presente, examina datos obtenidos en momentos diferentes en una misma población para establecer los cambios.

# <span id="page-31-1"></span>**3.3. Método de investigación**

# <span id="page-31-2"></span>*3.3.1. Obtención de Shapefiles.*

Las coordenadas obtenidas están en el Datum Universal Transversal de Mercator UTM WGS 84 18S, con los datos obtenidos se procedió a realizar una depuración de información, cuidando que las coordenadas planas para la latitud Y contengan la cantidad de dígitos adecuados, de igual manera para la longitud X, esta información es depurada individualmente por plan de manejo forestal, conociendo que cada plan contiene su codificación originada por el Sistema de Administración Forestal (SAF). Como siguiente paso se procedió a realizar tres matrices de datos: a) matriz de predios; b) matriz PMFSI y, c) matriz de individuos forestales, con el objetivo de obtener un solo Shapefiles por cada ítem.

Mediante la app ARCGIS 10.5 y con los datos condensados y analizados se procedió a procesar tres shapefiles por cada programa con un total de 114, con las matrices de datos se

![](_page_32_Picture_0.jpeg)

elaboró tres Shapefiles y KML de predios, áreas de aprovechamiento y puntos de árboles aprovechados verificados, que sirvieron de base para el análisis de imágenes satelitales.

Con esta información preparada, se necesitó imágenes satelitales Sentinel 2 (imágenes propuestas para este estudio), para distinguir el cambio de uso de suelo fue necesario comparar las áreas autorizadas antes de la obtención de una licencia de aprovechamiento, se propuso los años 2015 – 2016; analizar el impacto de intervención durante el aprovechamiento en los años 2017 – 2018 (años de toma de datos) y, evaluar si existió regeneración de la cobertura vegetal en los claros dejados post aprovechamiento o se realizó el cambio de uso forestal del suelo durante los años 2019 – 2020.

# <span id="page-32-0"></span>*3.3.2. Obtención de Imágenes Satelitales.*

Para obtener imágenes satelitales de Sentinel 2 hay que ingresar al programa en línea oscihub.copernicus y crear una cuenta, una vez con usuario se accede mediante el link <https://oscihub.copernicus.eu/dhus/#/home>

En el app Copernicus Open Access Hub, se marcó el área de estudio, en margen derecho de la pantalla en el icono tres líneas se despliega opciones, en sort by se optó por Sensing date y el periodo a analizar, satélite Sentinel 2, en tipo de producto se dejó vacío ya que el programa por defecto dió como resultado el nivel de resolución, hasta el 2018 se emitió bandas de nivel MSIL1C y a partir de 2019 nivel MSIL2A, el porcentaje de cobertura de nubes se eligió al 10%, luego buscar, ver anexo 1.

Como resultado desplegó una cantidad de mosaicos de toda la superficie incluida el área de estudio como se muestra en figura 7. Cada gráfico contenía cuatro iconos, zoom, visualizar, adquirir y descargar.

![](_page_33_Picture_0.jpeg)

### **Figura 7**

*Resultado de búsqueda, cantidad de mosaicos.* 

![](_page_33_Figure_4.jpeg)

VISUALIZAR ADQUIRIR DESCARGAR ZOOM

Se comprobó que el mosaico abarque el área a intervenir y con menor cobertura de nubes, se visualizó la imagen para ver los detalles del producto, se descargó las imágenes que cumplieron las características deseadas. Si la imagen no estaba en línea se esperó que el producto este online y la descarga fué automática (anexo 2).

Una vez obtenido los mosaicos se procedió a revisar la información que contenía, mediante la app ArcGis, catalog se procedió a abrir un archivo, como ejemplo: S2A\_MSIL1C\_20161225T152632\_N0204\_R025\_T18MTE\_20161225T152814.SAFE y se puedo observar que contenía 13 bandas, cada una con información raster individual (figura 8)

![](_page_34_Picture_0.jpeg)

### **Figura 8**

*Bandas contenidas en imágenes de Sentinel 2*

![](_page_34_Figure_4.jpeg)

Los nombres de archivos o nomenclaturas son muy extensos, para mejor comprensión en este estudio, la nomenclatura se minimizó a la fecha de obtención de la imagen, en la figura 9 explica la minimización de la nomenclatura.

![](_page_35_Picture_0.jpeg)

**Figura 9**

*Minimización de la nomenclatura de los mosaicos obtenidos*

S2A MSIL1C 20161225T152632 N0204 R025 T18MTE 20161225T152814.SAFE 20161225T152632

Al visualizar en ArcGis se observó las bandas en distintos matices de grises, y para obtener una imagen en escalas de colores se compuso bandas, para esto se trabajó en el programa SNAP y adquirió imágenes tif compatibles con ArcGis. En la página del proyecto Copernicus se adquirió el programa SNAP 8.0, que sirvió para componer las imágenes necesarias y como guía se usó el tutorial Pre-procesamiento de imágenes satelitales del sensor Sentinel 2A y 2B con el software SNAP 6.0 de Matellanes, R. (2018).

En SNAP desde OPEN PRODUCT, se ingresa al archivo y se consiguió visualizar cualquier banda con sus diferentes resoluciones. El despliegue del archivo en forma de árbol en diferentes carpetas permitió la consulta de metadatos, información vectorial, bandas espectrales de la imagen con una resolución máxima de 10m, máscaras de nubes, cirros, vegetación o agua que se obtuvieron por métodos semi automáticos y una clasificación digital (figura 10).

![](_page_36_Picture_0.jpeg)

### **Figura 10**

*Visualización de información vectorial.*

![](_page_36_Picture_4.jpeg)

*Nota.* Visualización archivos de datos y consulta de metadatos.

La figura 11 representa los pasos para generar una banda en color interpretable visualmente, se realizó un resampling o remuestreo, que manejó bandas con la misma composición espectral. Para obtener la imagen deseada.

- Se marcó el archivo, en la barra de herramientas principal –Raster–Geometric–Resampling
- En la pestaña I/O Parameters de la ventana Resampling, opción Source Product seleccionar la imagen que se desea remuestrear. En la opción Target product apareció por defecto el nombre del archivo de salida del proceso, el cual es igual al del archivo de origen, con el sufijo " resampled". En la Opción Save As se eligió el formato de salida y en Directory donde se guardó la imagen.

Se guardó la imagen en formato BEAM-DIMAP, formato original de SNAP que se procesa más rápido y utiliza menos recursos computacionales (Matellanes, 2018). Luego exportar al formato deseado.

- En la pestaña Resampling Parameters se colocaron los parámetros según el tipo de análisis a realizar, en este caso 10 m de resolución espacial. El programa propone diferentes opciones

![](_page_37_Picture_0.jpeg)

para el remuestreo se elige By reference band from source product: En este caso, se seleccionó la opción por banda, escogiendo la banda 2 (10 m) como referencia.

- En método de remuestreo (Upsampling method), el SNAP propone tres modalidades: Nearest, Bilinear y Bicubic. En este caso se eligió la opción Nearest y por ultimo ejecutar el proceso.

# **Figura 11**

*Pasos a realizar para un remuestreo de imágenes o Resampling.*

![](_page_37_Picture_6.jpeg)

*Nota.* 1) En la barra de herramientas marcar –Raster–Geometric–Resampling; 2) I/O Parameters - Source Product imagen a remuestrear; 3) Resampling Parameters –los parámetros; 4) ejecutar el proceso.

![](_page_38_Picture_0.jpeg)

Como dato auxiliar: Las bandas de Sentinel 2 de 10 m tienen un tamaño de 10980 x 10980 pixeles mientras que las de 20 m tienen 5490 x 5490 pixeles, es decir, la mitad.

Para el uso de imágenes en ArcGis fué necesario cambiar a un formato compatible como es TIFF. Estos formatos se usaron para el análisis de cambio de uso de suelo, para ello se adjuntó los shapefiles de predios, áreas de aprovechamiento e individuos forestales aprovechados.

En figura 12 las imágenes se componen de 4 bandas de igual resolución, para este estudio la resolución de 10m están compuestas por las bandas 2(Blue), 3(Green), 4(Red) y 8(Infrarrojo). Cada color está identificado como Red B1, Green B2 Blue B3, cada color contiene las 4 bandas espectrales; con estas bandas se supo realizar combinaciones y obtener imágenes según la necesidad, la combinación base es la llamada color verdadero de bandas RGB, 1, 2, 3 respectivamente.

### **Figura 12**

![](_page_38_Figure_6.jpeg)

![](_page_38_Figure_7.jpeg)

*Nota.* 1) Imagen sin composición de bandas; 2) combinación de bandas; 3) Imagen color verdadero con la combinación de bandas.

![](_page_39_Picture_0.jpeg)

Para obtener las imágenes raster con el estado de cobertura vegetal para el año 2015, no se encontraron datos Sentinel2 para este año, el único mosaico mayormente visible y con mínimo 10% de nubosidad fué del 25 de diciembre de 2016. Imágenes solamente para programas con licencias aprobadas después de la data del mosaico.

# <span id="page-39-0"></span>*3.3.3. Cálculo del Índice de Vegetación de Diferencia Normalizada (NDVI)*

Mediante la resolución radiométrica se logró calcular los valores del Índice de Vegetación de Diferencia Normalizada (NDVI), para ello, en ArcGis, se trajo el formato Tif que se obtuvo anteriormente, con las bandas 4 (rojo) y 8 (Infrarrojo), se procedió al cálculo mediante la calculadora raster en algebra de mapas, usando la formula ya conocida, el resultado que se obtuvo es un valor entre -1 a +1, es decir, la reflectancia mientras más baja representa a suelos desnudos, o áreas intervenidas. Para dar color a esta escala, se reclasificó en intervalos por defecto (Anexo 3), se precisó el intervalo y se designó un valor a cada uno, con lo que se logró precisar colores por pixeles y delimitar a qué tipo de cobertura vegetal corresponde.

Con los datos obtenidos de áreas se realizó el recorte de los mosaicos NDVI con los shapefiles de programas de manejo, mediante el cálculo de pixeles en tabla de atributos se obtuvo los datos para planes individuales y análisis de la cobertura vegetal antes, durante y después de la aprobación de una licencia de aprovechamiento forestal. En figura 13 se presenta las diferentes imágenes NDVI

![](_page_40_Picture_0.jpeg)

### **Figura 13**

*Imágenes NDVI* 

![](_page_40_Figure_3.jpeg)

*Nota.* 1) NDVI en mosaico, vista general de colometría de pixeles; 2) NDVI en mosaico, mayor definición de pixeles; 3) NDVI vista de pixeles más definición en PMFSI

# <span id="page-40-0"></span>*3.3.4. Causas de la Realización del Cambio de Usos de Suelo*

![](_page_41_Picture_0.jpeg)

Se realizaron treinta y ocho encuestas a los propietarios de predios, usando el formato de encuesta propuesto por Delgado, L., Matteucci, S., Acevedo, M., & Valeri, C. (2017) para conocer las causas directas que inducen el cambio de uso del suelo y de la cobertura boscosa (p, 151).

La encuesta fue usada en formato digital, se respondieron tres clases de categorías y sus respectivas preguntas, así:

Variables socioeconómicas contaban con 4 sub categorías como Nivel de instrucción, ocupación de mayores ingresos, ingreso familiar y años de residencia.

### **Tabla 5**

*Preguntas categoría variables socioeconómicas* 

![](_page_41_Picture_173.jpeg)

Variables de uso de suelo contaron con 5 sub categorías como Tipo de uso del suelo, Superficie de la unidad de producción en hectáreas, propiedad de la tierra, Tenencia de la tierra y, Intensidad de uso (tabla 6)

![](_page_42_Picture_0.jpeg)

# **Tabla 6**

*Preguntas categoría variables de uso de suelo.* 

![](_page_42_Picture_123.jpeg)

Variables de uso de suelo y cobertura de la tierra refirieron 5 sub categorías como Uso inicial, Cambio de uso, Motivo de cambio de uso, Actividad que realizó para afectar el bosque y, Productos que extrae del bosque

![](_page_43_Picture_0.jpeg)

### **Tabla 7**

*Preguntas categoría variables cambio de uso y cobertura de la tierra.*

![](_page_43_Picture_160.jpeg)

Conformando un total de 14 preguntas (variables independientes).

Las encuestas fueron realizadas en septiembre – octubre de 2021, el formato de encuesta para entrevistar a propietarios de bosques nativos del cantón Francisco de Orellana y determinar las causas reales que conllevó el cambio de uso de suelo del bosque nativo, con los datos obtenidos se realizó el análisis respectivo.

![](_page_44_Picture_0.jpeg)

# <span id="page-44-0"></span>**3.4. Tratamiento de Datos**

Se obtuvo los datos en los años 2017 y 2018 en los recorridos de campo realizados en calidad de auditor forestal del MAATE, dentro de planes de manejo forestal simplificado (PMFSI). La información de coordenadas geográficas de árboles aprovechados en PMFSI y las coordenadas de los vértices de predios y área de aprovechamiento provienen de los expedientes de planes de manejo forestal. La obtención de shapefiles, formatos KML sirvieron para la búsqueda de imágenes satelitales en el app Copernicus Open Access Hub y el remuestreo en SNAP 8.0. El análisis de NDVI permitió visualizar las áreas intervenidas y transformadas de bosque nativo a usos agrícolas.

# <span id="page-44-1"></span>**3.5. Recursos Humanos y Materiales**

- a) Humanos.
	- Propietarios de predios encuestados
	- Director de proyecto
	- Investigadora.

### b) Materiales.

- Expedientes de planes de manejo forestal simplificado (PMFSI)
- Computadora mini 8 G RAM
- Disco duro de 1TB de almacenamiento.
- Programa ArcGis 10.5
- GPS navegador.
- Cámara fotográfica.
- Hoja de campo digital (office Excel)
- Imágenes de satélites Sentinel 2

![](_page_45_Picture_0.jpeg)

# **Resultados y Discusión**

<span id="page-45-0"></span>Como resultado de la búsqueda de imágenes o mosaicos satelitales y realizar el análisis de las mismas, con mínimo del 10% de nubosidad y convertidas en imágenes tif, para el sitio de estudio se obtuvo 12 imágenes satelitales como se muestra en la figura 14.

### **Figura 14**

*Imágenes Sentinel obtenidas con mínimo de nubosidad*

![](_page_45_Picture_6.jpeg)

*Nota.* 1) 20161225T152814; 2) 20170802T153111; 3) 20170815T154241; 4) 20170901T152641; 5) 20180208T152641; 6) 20180728T152641; 7) 20190404T152641; 8) 20190916T152639; 9) 20200627T152641; 10) 20200826T 152641; 11) 20200206T153619; 12) 20210831T152641.

![](_page_46_Picture_0.jpeg)

La nomenclatura de cada mosaico es extenso, en adelante se abrevia solamente a la fecha de adquisición satelital.

Como auditor forestal del MAATE se verificó al azar 38 planes de manejo forestal simplificados, de enero 2017 a diciembre 2018, de los cuales 13 planes poseen licencia aprobadas a partir del 28 de junio de 2016, el resto de programas con licencia aprobadas desde el 10 de febrero de 2017 al 11 de septiembre de 2018. El nombre número de licencia para efectos de comprensión se reemplaza por cuadrante (anexo 4)

# <span id="page-46-0"></span>**4.1. Área Total y Promedio Afectada de Cambio de Uso de Suelo.**

Después de haber sido seleccionado un número variable de imágenes satelitales en distintas fechas anteriores a la aprobación de la licencia, durante el año de vigencia y posteriores a la finalización de la misma se realizó un análisis visual rápido a los datos obtenidos, encontrando vacíos, para equilibrar y obtener datos para cada cuadrante con los cuales se pueda adquirir resultados en cumplimiento del primer objetivo, se dividió la temporalidad en tres espacios bajo los siguientes criterios:

- Antes, datos de mosaicos con fecha más cercana al inicio de la vigencia de su LAF.
- Durante, datos de mosaicos con fecha más cercana a la finalización de la licencia.
- Después, datos de mosaicos con fecha más lejana después de finalizada la licencia.

Se cuenta con 12 mosaicos con nubosidad del 10%, se considera que los cuadrantes deben estar completamente libres de nubes, sombras, etc., que puedan interferir con el cálculo de pixeles y provocar datos inexactos. Un cuadrante puede presentarse en varios mosaicos o en ninguno con datos correctos. Las imágenes con reflectancia de cada área presentan pixeles con diferentes colores, en el presente estudio se dió valores a estos pixeles según la reflectancia (figura 15)

![](_page_47_Picture_0.jpeg)

### **Figura 15**

*Grados de reflectancia en cobertura vegetal añadido colores para su distinción.*

![](_page_47_Figure_4.jpeg)

Mientras el valor se acerca a 1 mayor cobertura vegetal, valores cercanos a -1 suelos sin vegetación. Para calcular el cambio de cobertura vegetal o cambio de uso de suelo se suman los pixeles de valor de -1 a 0,3, debido a que todos sufren cambio en su estructura.

# <span id="page-47-0"></span>*4.1.1. Análisis en Mosaicos del Estado de la Cobertura Vegetal de Áreas Autorizadas o Cuadrantes.*

Del análisis de imágenes satelitales se obtuvo el mosaico 20161225T152632 que abarcó la totalidad del área de estudio, no todos los predios se encentraron libres de nubosidad y la observación fue parcial o nula; el análisis de cambio de uso de suelo requiere 0% de nubosidad que imposibilite errores de interpretación.

Para visualizar la cobertura vegetal antes de la intervención del aprovechamiento, se estableció conforme a la fecha de aprobación de la LAF, se utilizaron 6 mosaicos: 20161225T152632, 20170802T153111, 20170815T154241, 20170901T152641, 20180208T152641 y, 20180728T152641. Sin embargo 12 cuadrantes tienen LAF aprobadas antes del primer mosaico, es decir, no se cuenta con información de cobertura vegetal, y se

![](_page_48_Picture_0.jpeg)

asume que la cobertura vegetal es total y no intervenida, el dato sería de 0,00 Ha de cambio de uso de suelo (Cus) (Ver anexo 5).

Para cuadrantes de fechas cercanas y después de aprobación LAF, y fechas antes del año de vigencia de la LAF, se emplearon 8 mosaicos: 20161225T152632, 20170802T153111, 20170815T154241, 20170901T152641, 20180208T152641, 20180728T152641, 20190404T152641 y, 20190916T152639. (Ver anexo 6).

Para visualizar la cobertura vegetal posterior al aprovechamiento, se determinó con mosaicos de fechas posteriores a la aprobación de la LAF, se dispusieron de 8 mosaicos: 20170901T152641, 20180208T152641, 20180728T152641, 20190404T152641, 20190916T152639, 20200206T153619, 20200627T152641, 20200826T152641. (Ver anexo 7).

Cuadrantes que tuvieron nubes o sombras no se analizan los pixeles, y el dato se coloca 0,00 Ha., asumiendo que no existe cambio de uso de suelo (Cus)

# <span id="page-48-0"></span>*4.1.2. Análisis de cambio de uso de suelo (Cus).*

El análisis de cambio de uso de suelo se realizó por parroquia de datos iniciales y finales, incrementos, media, por cuadrantes inicial y final y, porcentajes de cambio de usos de suelo por cuadrantes.

# **4.1.2.1. Cambio de uso de suelo (Cus) por parroquia inicial - final**

<span id="page-48-1"></span>La figura 16 muestra el análisis Cus proyecta que la parroquia La Belleza presentó el mayor cambio en la cobertura vegetal de 11,98 hectáreas (ha) comparado con su Cus inicial de 1,62 ha., es decir mostró un aumento del 739,51%, en comparación con la superficie de estudio demostró un aumento del 3,46%.

![](_page_49_Picture_0.jpeg)

### **Figura 16**

*Cambio de uso de suelo inicial y final proyectado por parroquia en hectáreas*

![](_page_49_Figure_4.jpeg)

Mientras que la parroquia García Moreno demostró un Cus inicial de 1.01 ha frente al 1.15 ha al finalizar, presentando un aumento del 13. 86%, a nivel de parroquia un aumento de 1.66 %, siendo el cambio de uso de suelo en planes de manejo forestal simplificado más bajo.

# **4.1.2.2. Incremento Cambio de uso de suelo**

<span id="page-49-0"></span>Con los datos obtenidos del NDVI se calculó el incremento de Cus, como se observa en la figura 17, de la cual se desprendió que las parroquias La Belleza, Taracoa y Puerto Francisco de Orellana desplegaron el mayor incremento en cambio de uso de suelo, con 10.36 ha, 2.18 ha y 1.98 ha respectivamente.

![](_page_50_Picture_0.jpeg)

### **Figura 17**

*Incremento cambio de uso de suelo*

![](_page_50_Figure_4.jpeg)

Con 0,14 ha la parroquia Gracia Moreno mostró los valores más bajos; los valores negativos mostraron recuperación de áreas Cus como es el caso de la parroquia El Dorado con -0,41 ha.

# **4.1.2.3. Media cambio de uso de suelo antes, durante y posterior a intervención por aprovechamiento.**

<span id="page-50-0"></span>Al comparar la media en el Cus de las diferentes parroquias, Puerto Francisco de Orellana inicia con cero cambio en la cobertura vegetal, sin embargo después de finalizar su LAF indicó una media de 1,98 ha con Cambio en su cobertura vegetal, se recalca que esta parroquia cuenta con 1 solo plan de manejo forestal.

![](_page_51_Picture_0.jpeg)

De igual manera la parroquia La Belleza con 13 planes de manejo mostró media inicial de 0,12 ha y final de 0,92 ha y, San José de Guayusa con 2 planes y media inicial de 0,39 ha y finaliza con 0,99 ha como valor medio en el cambio del uso de suelo. (Figura 18)

Las parroquias Dayuma con 13 planes, El Dorado, García Moreno y Taracoa con 3 planes respectivamente, presentan datos que tienden a disminuir la intervención o en otras palabras tienen mayor recuperación de cobertura vegetal después del aprovechamiento forestal.

### **Figura 18**

*Media cambio de uso de suelo por parroquia* 

![](_page_51_Figure_6.jpeg)

![](_page_52_Picture_0.jpeg)

# **4.1.2.1. Cus por cuadrante inicial, durante y posterior a la autorización del plan.**

La figura 19 refleja los valores de cambio de uso de suelo, siendo el mayor Cus para el cuadrante 58327T44262 de La Belleza con 5,76 ha seguido de los cuadrantes 56495T41879 de Puerto Francisco de Orellana con 1,98 ha, 54594T39555 de La Belleza con 1,95 ha, 61069T48293 de Dayuma con 1,87 ha. (Ver temporalidad de estos cuadrantes en anexos 8 y 9)

# **Figura 19**

<span id="page-52-0"></span>![](_page_52_Figure_5.jpeg)

*Cambio de uso de suelo por cuadrante*

![](_page_53_Picture_0.jpeg)

Las figuras multitemporales del cuadrante con mayor Cus (58327T44262) muestran el cambio de uso de suelo que ha sufrido dentro del periodo de estudio. Cada figura muestra una gama de colores de la cobertura vegetal como vegetación saludable o no intervenida, vegetación intervenida o que sufre estrés por aprovechamiento, suelos desnudos, cultivo, potreros.

El cuadrante 58327T44262 tuvo licencia de aprovechamiento de fecha 08 de noviembre de 2017, el mosaico de comparación mostró que incluso antes de la vigencia de LAF ya se encontraba siendo intervenido, los puntos representan los arboles aprobados y verificados (Figura 20).

### **Figura 20**

*Cuadrante 58327T44262 en mosaico 20170901T152641 antes de la aprobación de LAF*

![](_page_53_Figure_6.jpeg)

Durante la vigencia de la LAF se observó alta intensidad de intervención de la masa forestal debido al aprovechamiento autorizado; poco después de finalizada la vigencia de la

![](_page_54_Picture_0.jpeg)

LAF, comenzaron los trabajos de cambio en la cobertura vegetal en el segmento norte del área, como se observa en la figura 21 B.

### **Figura 21.**

*Multitemporalidad de Cuadrante 58327T44262*

![](_page_54_Figure_5.jpeg)

*Nota.* A) Cuadrante 58327T44262 en mosaico 20180208T152641 durante vigencia de LAF; B) Cuadrante 58327T44262 en mosaico 20190404T152641 escaso tiempo de finalización vigencia de LAF

En el mosaico 20190916T152639 se pudo evidenciar la recuperación general de la vegetación, en la figura 22 A, al norte del área de aprovechamiento, linderando con áreas agropecuarias del predio, se observó el inicio del cambio en la masa forestal.

El aumento en la alteración de la masa forestal del año 2019 al 2020 se puede evidenciar en los mosaicos 20200627T152641 y 20200826T152641 (figuras 22 B y C), en un solo año el incremento de Cus pasa de 0,27 ha a 5,76 ha, afectando la regeneración natural donde se aprovecharon arboles autorizados y sus árboles de sustento.

![](_page_55_Picture_0.jpeg)

### **Figura 22**

*Multitemporalidad cuadrante 58327T44262 Posterior vigencia LAF.* 

![](_page_55_Picture_4.jpeg)

*Nota.* A) Cuadrante 58327T44262 en mosaico 20190916T152639; B) Cuadrante 58327T44262 en mosaico 20200627T152641; C) Cuadrante 58327T44262 en mosaico 20200826T152641.

Según el anexo 5 del Acuerdo Ministerial (AM) 125 de las normas para el manejo forestal sostenible de los bosques, requiere un acuerdo compromiso que dice: "Acordamos cumplir las normas del manejo forestal sostenible y mantener el uso forestal del suelo en las áreas con bosque nativo de nuestras propiedades y posesiones, de acuerdo a la zonificación establecida en el croquis/mapa del anexo II del presente documento y en las normas legales pertinentes; y nos comprometemos a notificar al Ministerio del Ambiente cualquier alteración de esta zonificación por parte de sus propietarios, posesionarios o terceras personas" (Ministerio del Ambiente Agua y Transición Ecológica, 2015), dicho acuerdo no contiene fechas de caducidad.

El artículo 7 del AM 125 literal e, segundo párrafo estable un cuadro de porcentajes para cambio de usos de suelos (véase anexo 10), se debe aclarar que estas áreas de estudio son superficies de bosque nativo dentro de porcentajes para cambio de usos de suelos en predios zonificados y datos a la fecha de aprobación de su LAF, este cuadrante se encuentra dentro de una propiedad de 49,72 ha., según los porcentajes establecidos le corresponde un cambio de uso de suelo de 14,92 ha, sin embargo este predio cuenta con 23,39 ha en usos diferentes al bosque nativo, a esto le sumamos 5,76 ha de Cus en el presente estudio, siendo un total de 29,15 ha en cambio de uso forestal del suelo, convirtiéndose en 58,62% del total del área del predio, es decir se encuentra 28,62% sobre lo permitido según la normativa forestal.

![](_page_56_Picture_0.jpeg)

El COA sostiene que la norma secundaria determinará los modelos y mecanismos de manejo forestal sostenible (Asamblea Nacional Ecuador, 2017). Sin embargo el MAATE aun trabaja con la norma secundaria anterior a este código, aún no se da a conocer públicamente cual será el mecanismo de control en el cambio de uso de suelo

De los 38 cuadrantes del estudio, 14 cumplen con lo establecido en el AM 125, 24 planes de manejo no cumplen con el AM, es decir, el 63,16% de planes no cumplen con la conversión de suelo como lo regulado (véase figura 23 y anexo 11). La falta de control de la autoridad competente, un alto porcentaje de planes de manejo forestal simplificado realizan el cambio de uso de suelo sin autorización y pasando estas áreas a las estadísticas de deforestación.

### **Figura 23**

*Porcentajes de cumplimiento en el cantón Francisco de Orellana con respecto al cambio de uso de suelo según AM 125*

![](_page_56_Figure_6.jpeg)

Según el texto Deforestación del Ecuador 1990 – 2018 las parroquias Puerto Francisco de Orellana, El Dorado, San José de Guayusa se encuentran en la Zona Petrolera Central, con un índice de cambio de uso de suelo de 0,018 ha. (Sierra et al., 2021, p183). Estas parroquias presentaron un incremento de cambio de uso de suelo de 0,09 Ha como promedio, encontrándose que el cambio en planes de manejo forestal simplificado se produce en mayor intensidad.

![](_page_57_Picture_0.jpeg)

Así mismo las parroquias Dayuma, García Moreno, La Belleza y Taracoa catalogadas dentro de la zona Periférica Petrolera Sur con un índice de cambio de uso de suelo de 0,31 ha (Sierra et al., 2021, p189). En el presente estudio estas parroquias presentaron un incremento de cambio de uso de suelo de 0,34 ha, (anexo 12), es decir un cambio de uso de suelo bastante similar, con esto se puede corroborar que el cambio de cobertura forestal es igual si existe o no un plan de manejo.

# **4.1.2.2. Porcentaje de cambio de uso de suelo (Cus) por cuadrante.**

<span id="page-57-0"></span>El aumento del Cus del periodo anterior hasta después de vigencia de la LAF, se mide mediante porcentajes, la figura 24 muestra la variabilidad en el cambio de usos de suelo. Tres cuadrantes presentaron los porcentajes picos, los cuadrantes 58327T44262 con 21,87%, 56495T41879 con 19,17% de Cus y 61688T48769 con 9,71% Cus (ver temporalidad en anexo 13).

![](_page_58_Picture_0.jpeg)

### **Figura 24**

### *Porcentajes cambio uso de suelo por cuadrante*

![](_page_58_Figure_4.jpeg)

![](_page_59_Picture_0.jpeg)

No obstante, existieron cuadrantes en donde el Cus no se vió afectado por el aprovechamiento, siendo los cuadrantes 56210T41521, 60270T46948, 61662T48738 y, 63655T51621 (Ver figura 25 y anexos 14).

# **Figura 25**

*Temporalidad cuadrante 56210T41521, sin cambio de uso de suelo*

![](_page_59_Figure_5.jpeg)

![](_page_60_Picture_0.jpeg)

# **4.1.2.3. Área total y promedio de cambio de usos de suelo.**

<span id="page-60-0"></span>Dentro del presente estudio el cantón Francisco de Orellana abarcó 1.054,34 ha., autorizadas para manejo forestal simplificado, la tabla 8 indicó que 8,84 ha en cambio de cobertura vegetal antes de la aprobación de la licencia y posterior a la vigencia de la LAF un área Cus de 25,89 ha, con incremento Cus de 17,05 Ha que representa el 1,62%.

### **Tabla 8**

![](_page_60_Picture_281.jpeg)

*Hectáreas totales y promedio de cambio de uso de suelo*

Con estos resultados se desprende que los planes de manejo forestal simplificados realizan cambio en la cobertura forestal del suelo al margen del Código Ambiental.

La autoridad ambiental aun no plantea una forma legal de armonizar el aprovechamiento forestal y la conservación de bosques sin que se produzca cambios permanente en la cobertura vegetal, el monitoreo en el manejo forestal a través de análisis multitemporales sería una herramienta que permitiría evaluar procesos de cambios en la masa forestal y tomar decisiones acertadas

![](_page_61_Picture_0.jpeg)

# <span id="page-61-0"></span>**4.2. Causas de la realización del cambio de uso de suelo.**

Una vez realizadas las encuestas a los propietarios de predios de bosques nativos, donde respondieron y valoraron 14 preguntas (variables independientes).

# <span id="page-61-1"></span>*4.2.1. Categoría socioeconómica.*

En la encuesta realizada se observó que, los propietarios que presentaron un nivel medio de educación se dedican a la ganadería y agricultura, sus ingresos son bajos y llevan residiendo menos de 20 años (tabla 9).

### **Tabla 9**

*Comparación del nivel de instrucción con ocupación de mayor ingreso y el ingreso familiar en relación a los años*

![](_page_61_Picture_209.jpeg)

# <span id="page-61-2"></span>*4.2.2. Categoría uso de suelo.*

En base a las encuestas realizadas se encontró que el tipo de uso del suelo es pecuario - agrícola en pocas hectáreas, siendo más desarrollado la intensidad de uso pecuario extensivo, es decir, mientras la necesidad lo requiere se despeja mayor superficie del bosque nativo, también se observa que la combinación pecuario extensivo-Agrícola comercial es de mayor intensidad y necesita mayor uso de suelo y Agrícola de subsistencia es la que menos superficie de suelo requiere.

![](_page_62_Picture_0.jpeg)

### **Tabla 10**

*Demostración tipo de uso de suelo con superficie de producción e intensidad de uso.*

![](_page_62_Picture_230.jpeg)

# <span id="page-62-0"></span>*4.2.3. Categoría uso de suelo y cobertura vegetal.*

En el cantón Francisco de Orellana se evidenció que el uso inicial es bosque nativo el cual es transformado a uso pecuario y pecuario - agrícola, siendo la ganadería de mayor demanda y que más réditos proporciona, según las encuestas.

### **Tabla 11**

*Comparación uso inicial, cambio de uso y el motivo del cambio de uso de suelo.*

![](_page_62_Picture_231.jpeg)

Para el cambio de uso de suelo los propietarios, realizan extracción selectiva de madera, es decir especies forestales de mayor demanda, mediante la autorización respectiva o por necesidad urgente se explote ilegalmente. Los productos que se extraen del bosque como fauna, plantas medicinales o alimentos se realizan en menor cantidad, en su mayoría por los pueblos indígenas (tabla 12).

![](_page_63_Picture_0.jpeg)

### **Tabla 12**

*Similitud entre actividades que afectan al bosque y productos que se extraen.*

![](_page_63_Picture_139.jpeg)

Como resultado se puede afirmar que la causa de Cus son los bajos ingresos, acceso fácil y rápido a la tierra, una excusa son las áreas intervenidas en el aprovechamiento para realizar el cambio de cobertura vegetal.

El presente estudio establece que los usos de suelo pecuario – agrícola, pecuario extensivo, pecuario extensivo-Agrícola comercial como causas principales para el cambio de la cobertura forestal pero la causa primaria se presume la falta de empleo o ingresos como lo declara Sierra et al., 2021: La reducción del empleo asociado a la industria petrolera o de la construcción, o de la capacidad adquisitiva de los ecuatorianos en general, los trabajadores regresan a sus lugares de origen y reactivan las actividades productivas agropecuarias, incrementando la deforestación.

El Ministerio de Ambiente, Agua y Transición Ecológica es la autoridad reguladora en el manejo forestal sostenible, es así, que en el Código Orgánico del Ambiente (COA) articulo 93 literal 6 expresa "El Régimen Forestal Nacional promoverá el manejo forestal sostenible como estrategia para garantizar el uso racional del bosque natural, excluyendo actividades ilegales como la extracción, degradación y deforestación.", así mismo el Art. 107 dispone planes de manejo integral para el manejo forestal sostenible ·"Los planes de manejo integral para el manejo forestal sostenible serán instrumentos formulados por los titulares de tierras de propiedad individual o colectiva para el aprovechamiento del bosque natural, conforme a las normas contenidas en este Código y demás normas técnicas expedidas por la Autoridad Ambiental Nacional" y el Art. 109 literales 1. "Mejorar los rendimientos productivos de los recursos y productos forestales; para lo cual la tasa de aprovechamiento

![](_page_64_Picture_0.jpeg)

no puede exceder la capacidad de recuperación del bosque", 4. "Establecer la responsabilidad compartida en el manejo", 5. "Mantener la cobertura boscosa" y, 7. "Prevenir, evitar y detener la erosión o degradación del suelo" (Asamblea Nacional Ecuador, 2017), lineamientos que no se cumplen ya que actualmente los planes de manejo forestal simplificados no son monitoreados luego de la vigencia de licencia de aprovechamiento y sin hacer efectivo el acuerdo compromiso asumido ante notario.

![](_page_65_Picture_0.jpeg)

### <span id="page-65-0"></span>**Conclusiones**

De 1.054,34 ha analizadas en planes de manejo forestal simplificado para los años 2017–2018, presentó un área total de 17,05 ha de cambio de uso de suelo que representa el 1,62%. El cantón Francisco de Orellana demostró un promedio de 2,44 ha en el periodo de estudio siendo el 0,23% en daño irreversible a la diversidad forestal.

Seis de siete parroquias del cantón Francisco de Orellana, presentaron conversión de la masa forestal a suelos de uso pecuario – agrícola, con mayor intensidad las parroquias La Belleza, Taracoa y Puerto Francisco de Orellana, en contraste la parroquia García Moreno presentó recuperación de su cobertura vegetal.

Después de analizar los resultados de las encuestas realizadas, se concluye que el libre acceso a la tierra y los bajos ingresos económicos son las causas principales en el incremento de áreas de uso agrícola y pecuario. Los productos derivados de la ganadería y productos agrícolas son de fácil comercialización, ya que a nivel nacional tiene demanda como el cacao y café.

Los beneficiarios de LAF esperan finalizar los planes de manejo forestal y proceder con labores de cambio en la cobertura vegetal, contribuyendo a aumentar las estadísticas de deforestación, los resultados presentaron datos similares a sitios que no poseen planes de manejo forestal. Esto se debe a que las políticas de la autoridad del ramo, no son eficientes al momento del control y el monitoreo termina al finalizar la vigencia de una licencia, el seguimiento al cumplimiento del compromiso adquirido, es totalmente nulo. Los planes de manejo forestal simplificados no cumplen con los objetivos planteados en el COA como son establecer la responsabilidad compartida en el manejo, mantener la cobertura boscosa, prevenir, evitar y detener la erosión o degradación del suelo.

![](_page_66_Picture_0.jpeg)

### <span id="page-66-0"></span>**Recomendaciones**

Previo a la aprobación de licencias de aprovechamiento forestal se debería solicitar informe técnico de mantener la cobertura vegetal realizado por un profesional del ramo, siempre que el sitio haya ejecutado un plan anterior. La vigencia de las licencia forestales debería integrar dos partes, una primera para el aprovechamiento exclusivamente y, una segunda para el monitoreo uno o dos años después.

Implementar en el plan de manejo un programa de recuperación de áreas degradadas por el aprovechamiento, el personal de control forestal ejecutaría el seguimiento al cumplimiento del programa. El cierre de planes de manejo correspondería mediante informes técnicos que contengan imágenes satelitales o fotografías aéreas actualizadas en donde se demuestre el acatamiento al acuerdo compromiso y a la ley ambiental.

Capacitar en uso, manejo y conservación de productos diferentes de la madera con el fin de aumentar los ingresos de los propietarios y disminuir la presión al bosque. La investigación de las especies vegetales que se pierden en cambios de cobertura vegetal debe ser el punto de partida para implementar planes de restauración a futuro.

![](_page_67_Picture_0.jpeg)

### <span id="page-67-0"></span>**Referencias Bibliográficas.**

- Asamblea Nacional Ecuador. (2017). Código del ambiente, 1–92. Retrieved from http://www.competencias.gob.ec/wp-content/uploads/2017/06/05NOR2017- COA.pdf
- Bott, R. (2014). Sistema de clasificación de los ecosistemas de Ecuador Co. *Igarss 2014*, 1-5
- Coronel Carvajal, J. E. (2020). Conceptualización de un Modelo de Estrategia Nacional "Bosques para Ecuador", en el marco de la Política Forestal Internacional. *Observatorio Medioambiental*, *23*, 21–42. https://doi.org/10.5209/obmd.73166.
- Delgado, L., Matteucci, S., Acevedo, M., & Valeri, C. (2017). *Causas directas que inducen el cambio de uso del suelo y de la cobertura boscosa, a escala de paisaje, en el sur de Venezuela*. *42*(3)
- ESA. (2021). ESA Esto es ESA. [https://www.esa.int/About\\_Us/ESA\\_ Publications/](https://www.esa.int/About_Us/ESA_%20Publications/) This\_is\_ESA
- *ESA* (2013). *Manual del usuario de Sentinel-2.* Documento estándar de la ESA, Número 1 Rev 2.
- *European Space Agency*. (2022).<https://www.esa.int/>
- García, A. (2018). Sucesión ecológica: definición, etapas y ejemplos. Recuperado de [https://www.ecologiaverde.com/sucesion-ecologica-definicion-etapas-y-ejemplos-](https://www.ecologiaverde.com/sucesion-ecologica-definicion-etapas-y-ejemplos-1451.html)[1451.html](https://www.ecologiaverde.com/sucesion-ecologica-definicion-etapas-y-ejemplos-1451.html)
- GADMFO. (2018). Plan de Desarrollo y Ordenamiento Territorial de la Municipalidad de Francisco de Orellana, 1–223. Recuperado de www.orellana.gob.ec Ministerio del

![](_page_68_Picture_0.jpeg)

Ambiente Agua y Transición Ecológica. (2015). Acuerdo No.125 Las Normas para el Manejo Forestal Sostenible de los Bosques. *Registro Oficial del Ecuador*, *272*, 1- 26*.*

- Matellanes, R. (2018). SNAP para análisis de imágenes satélite Sentinel Gis&Beers. Recuperado de [http://www.gisandbeers.com/snap-analisis-imagenes-satelite-](http://www.gisandbeers.com/snap-analisis-imagenes-satelite-Sentinel/)[Sentinel/](http://www.gisandbeers.com/snap-analisis-imagenes-satelite-Sentinel/)
- Organización de las Naciones Unidas para la Alimentación y Agricultura FAO. 2020. Evaluación de los recursos forestales mundiales 2020 – Principales resultados. Roma. [https://doi.org/10.4060/ca8753es.](https://doi.org/10.4060/ca8753es)
- Organización de las Naciones Unidas para la Alimentación y la Agricultura (FAO) y el Programa de las Naciones Unidas para el Medio Ambiente (PNUMA), (2020). El estado de los bosques del mundo 2020. Los bosques, la biodiversidad y las personas. Roma. https://doi.org/10.4060/ca8642es
- Pineda, O. (2011). Análisis de cambio de uso de suelo mediante percepción remota en el municipio de Valle de Santiago [Tesis de Meastria - Centro de Investigación en Geografía y Geomática Ing. Jorge L. Tamayo, A.C. CentroGeo]. p 88.
- Ramos, A. (2015). NDVI: Qué es y cómo calcularlo con SAGA desde QGIS. Recuperado de https://mappinggis.com/2015/06/ndvi-que-es-y-como-calcularlo-con-saga-desdeqgis/
- Sierra, R., Calva, O., & Guevara, A. (2021). La Deforestación en el Ecuador, 1990 2018. Factores, promotores y tendencias recientes. *Ministerio de Ambiente y Agua del Ecuador, Ministerio de Agricultura del Ecuador, en el marco de la implementación del Programa Integral Amazónico de Conservación de Bosques y Producción Sostenible.* Quito, Ecuador, p. 216.

![](_page_69_Picture_0.jpeg)

Sistema, E. O. (2015). NDVI (Índice Diferencial Normalizado De Vegetación) Y Clorofila. Recuperado de<https://eos.com/es/make-an-analysis/ndvi/>

Torres, B., Andrade, L., Torres, A., Vasco, C. y Robles, M. (2018). *Cambio de uso del suelo en paisajes agrícolas-forestales: análisis espacial en cinco comunidades Kichwas de la Región Amazónica Ecuatoriana*. Revista Amazónica y Ciencia y Tecnología, mayo - agosto 2018 Volumen 7 (2): 105-118|

![](_page_70_Picture_0.jpeg)

<span id="page-70-0"></span>**ANEXOS**